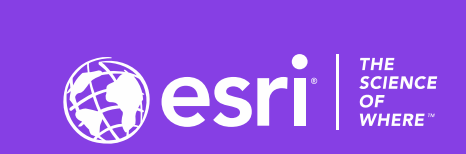

 $\downarrow^+$ 

# Web AppBuilder for ArcGIS: A Deep Dive in Enterprise Deployments

David Jacobs and Nick Brueggemann

2020 ESRI DEVELOPER SUMMIT | Palm Springs, CA

**BEER** 

#### What we'll cover...

Subhead Here

- Who are We?
- What is "Enterprise" Development?
- App Building Process and Pipeline
- Source Control Patterns
- Multi-Environment Deployment Considerations
- Architectural Patterns
- Tips and Tricks

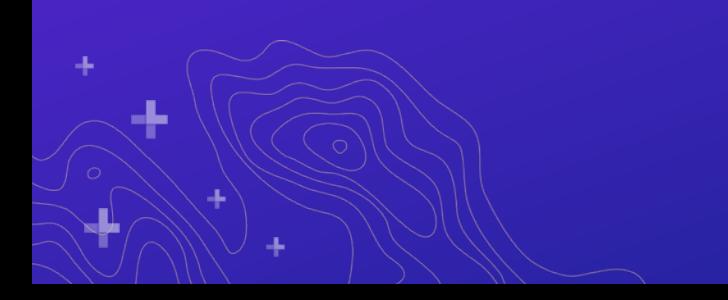

# Who Are We?

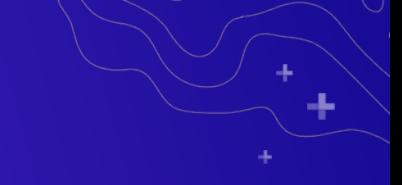

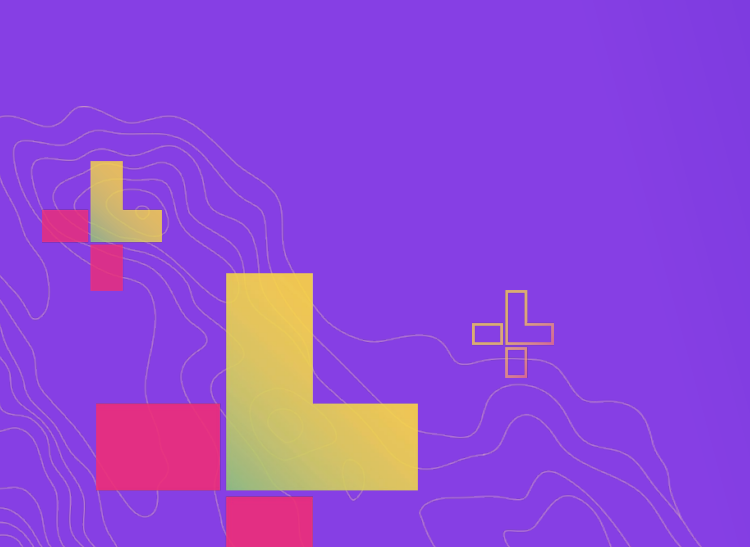

#### Enterprise Development

What do we consider to be "Enterprise" Development?

- Generally it's a project that has more than one developer contributing
- Typically it's a project that is deployed into multiple environments (i.e development, staging, and production)
- Usually it's a project that has grown into a significant amount of complexity
	- Application code that doesn't "fit" cleanly into a single widget
	- Out of the Box widgets have been customized or extended
	- WAB code itself may have been modified

#### Build Pipeline

- What is a build pipeline?
- What are the steps in a build pipeline?

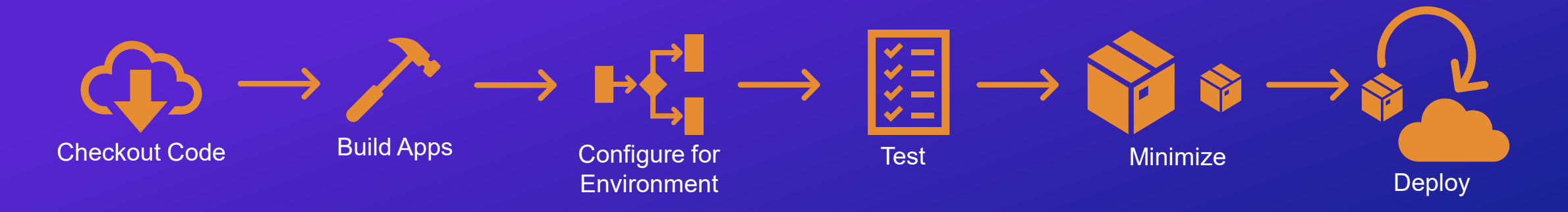

\* The main takeaway here is to go from code checkout to deployment with no manual steps

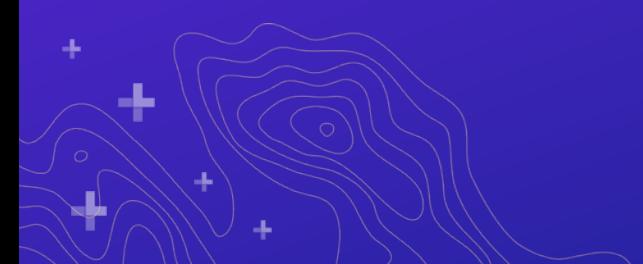

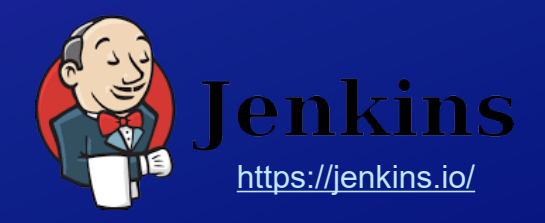

# Source Control

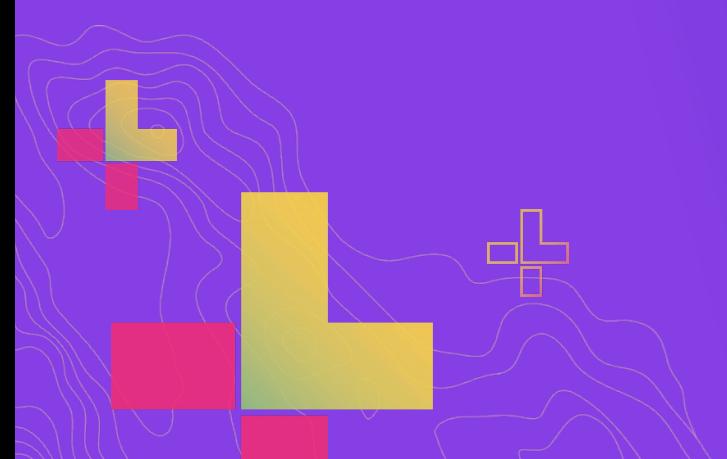

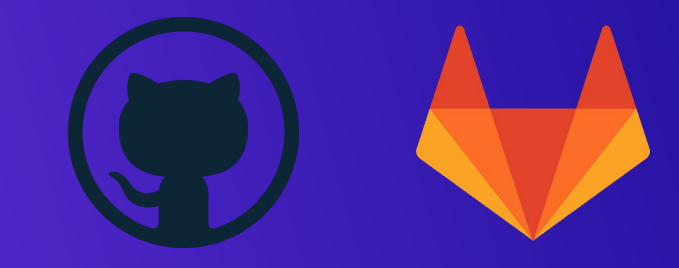

#### Source Code Management Paradigms

- Essential for team collaboration
- There are a few different ways to do this
- We have a recommended approach but one size doesn't always fit all.

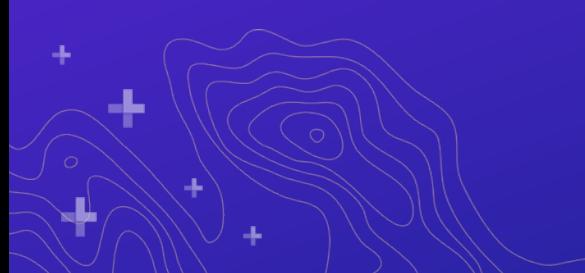

#### Source Code Management Paradigms

#### **No Source Control**

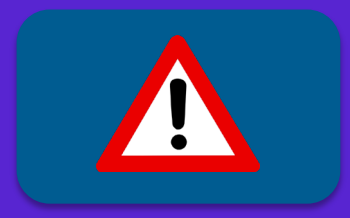

#### **Source Control Everything**  $\Box$  arc-gis-web-appbuilder  $\Box$  client **C** stemapp …  $\triangleright$  docs **E** server **Source Control a Single Application**  $\Box$  arc-gis-web-appbuilder **C** client **C** stemapp  $\Box$  $\triangleright$  docs **E** server  $\triangleright$  apps  $\triangleright$  2

#### **Only your Code** *my-project <u>D</u>* build **D** src  $\sqrt{2}$  custom  $\Box$ libs **D** widgets  $\triangleright$  wab  $*$

**Source Control** 

**\* Added to gitignore**

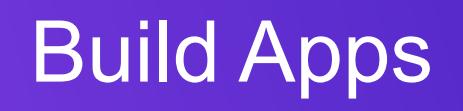

÷.

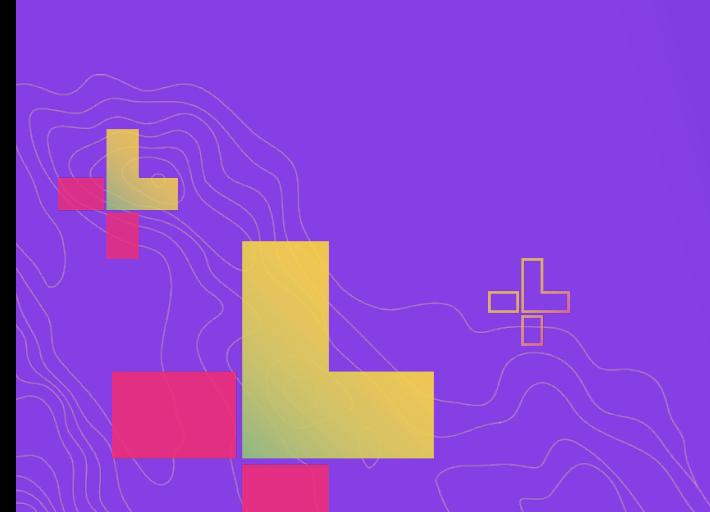

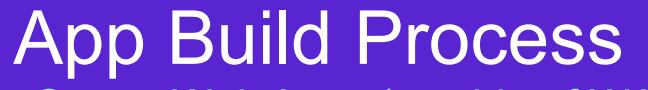

Create Web Apps (outside of WAB)

- Steps to create a Web Application outside of WebAppBuilder
- Gulp example
- Manual example

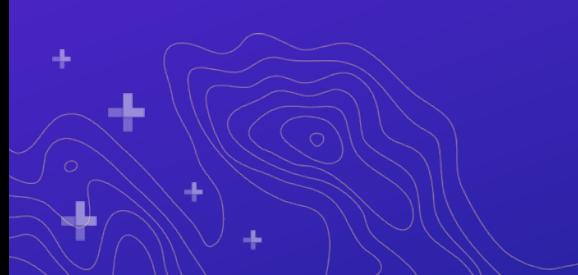

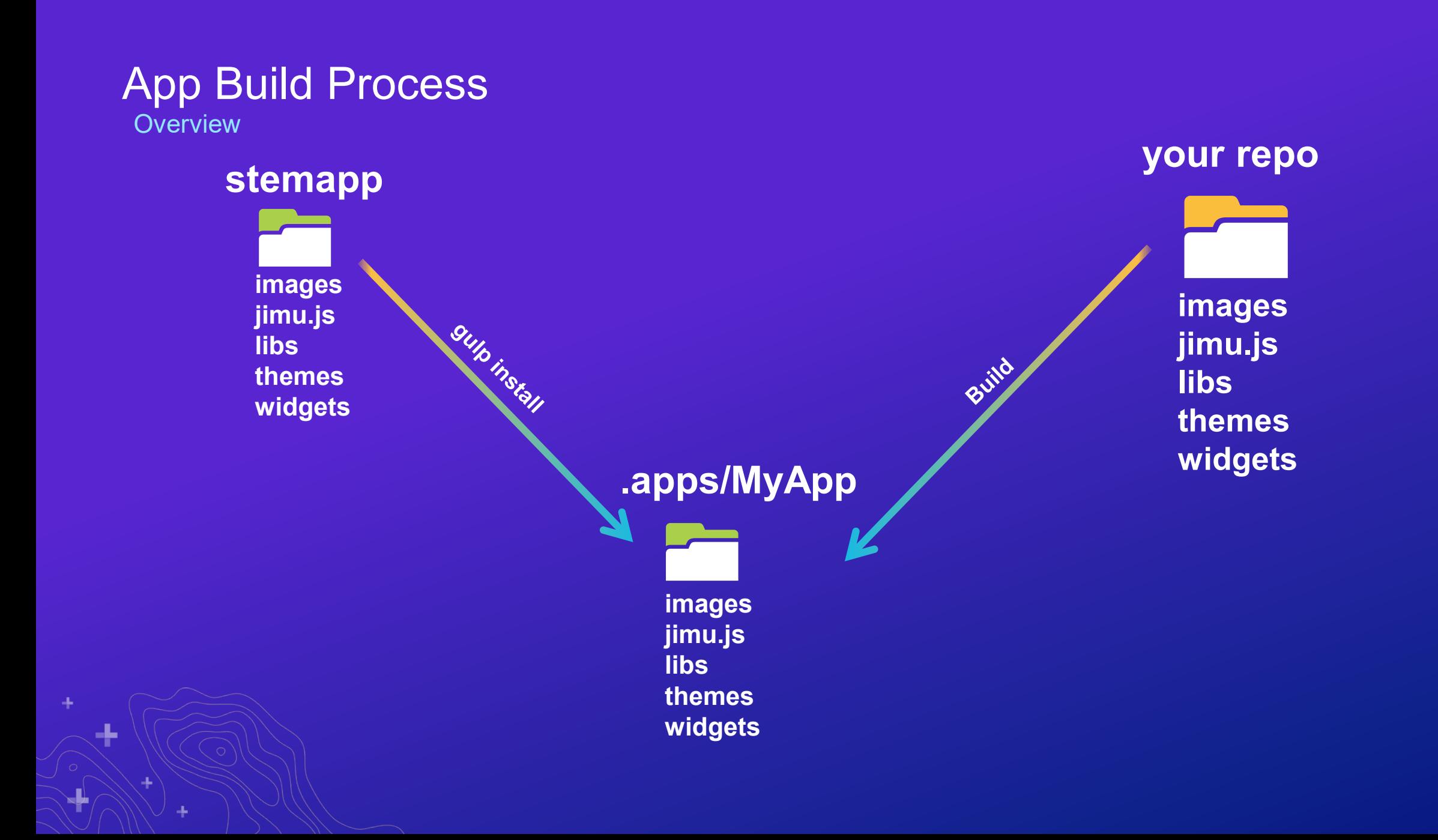

手

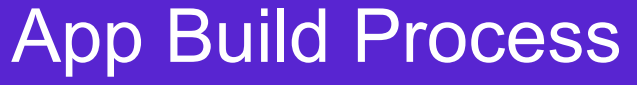

Intro to Task Runners for Automation

- Both of these are task runners that run using NodeJS
- Used for automating build steps
- They are similar but different. Use whatever you're comfortable with.
- Gulp has a rich set of available plugins: **<https://gulpjs.com/plugins/>**

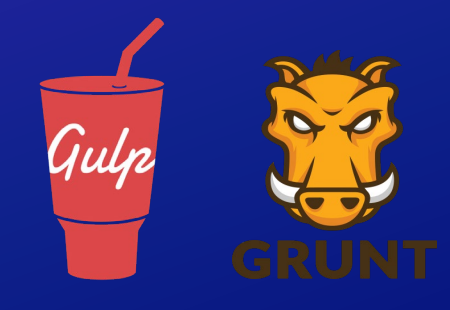

## App Build Process

Digging into the build process

- With Gulp you build concise tasks for each build step
- Build as many as you need
- Checkout other WAB sessions for more on this
- <https://github.com/nbrueggemann/wab-dev-env-sample> **load-env copy-configs** Gulp **defaultconfigure watch copy-src**

ш,

# Configure for Environment

#### Multi-Environment Configuration

- Typically configurations point to services your widget depend on
- There may need to change for deployments to different environments

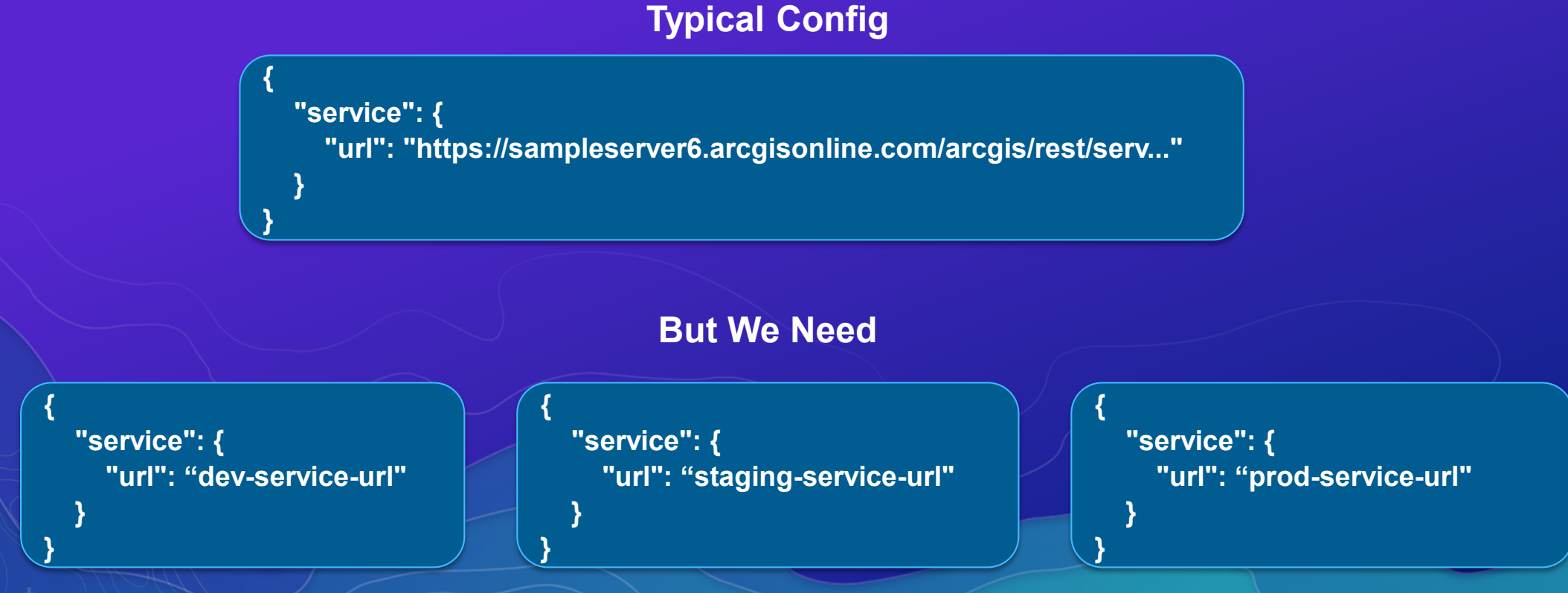

#### Multi-Environment Configuration

• We use gulp-replace as a way to build these configurations for us

• Target one env at a time: gulp –env=dev (yargs for arguments)

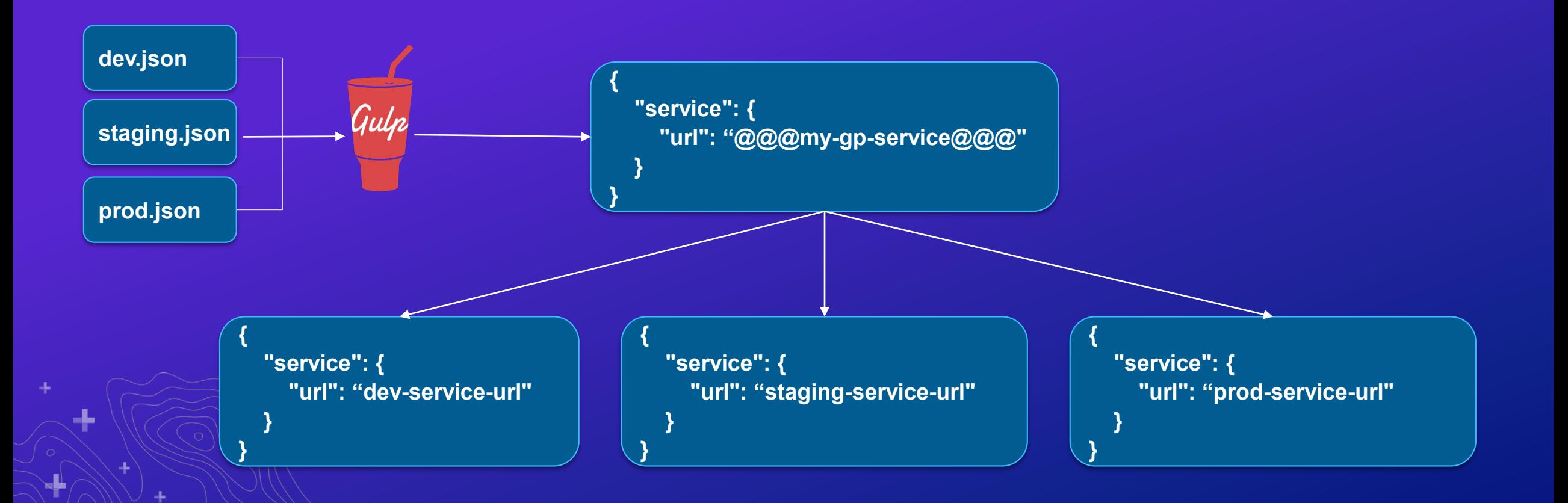

#### Multi-Environment Configuration

Demo Code:

**<https://github.com/nbrueggemann/wab-dev-env-sample>**

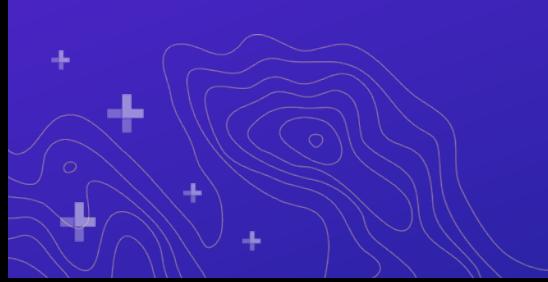

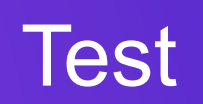

٠Ļ.

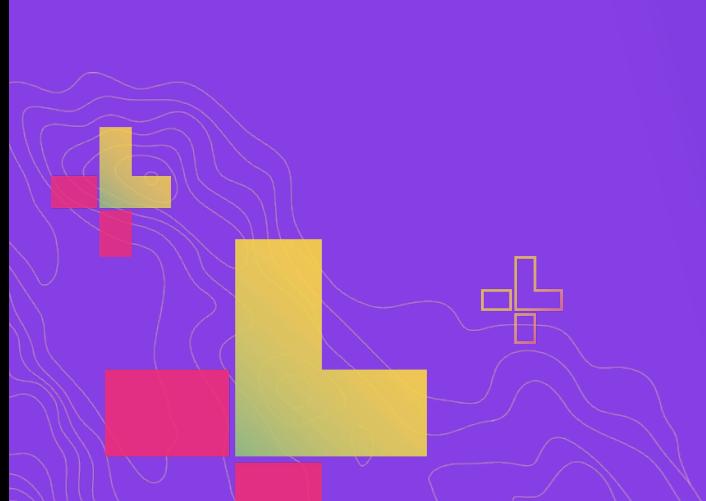

# Minimize

æ.

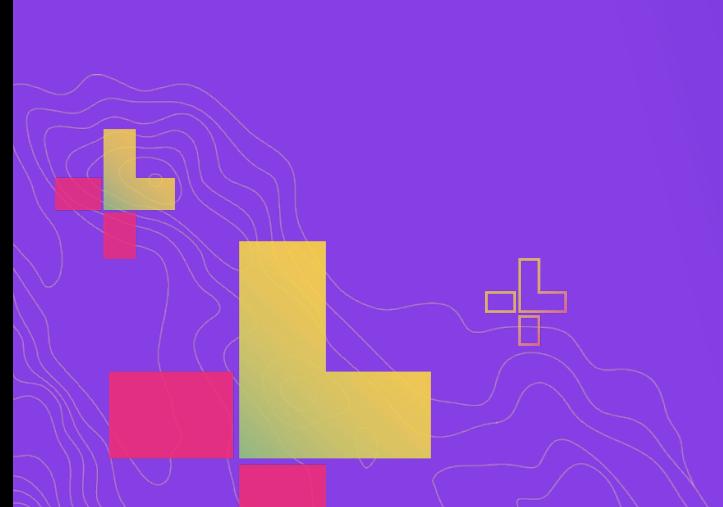

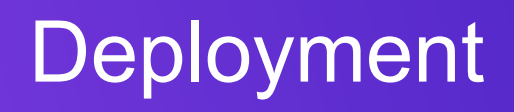

a.

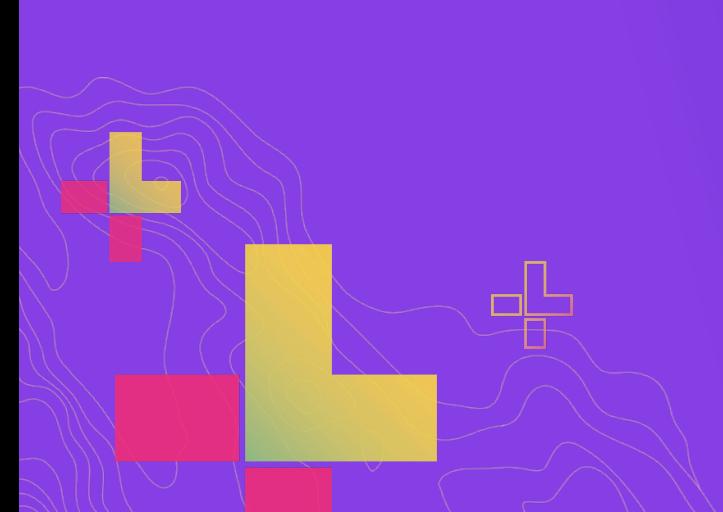

#### **Deployment**

- We often deploy to tomcat web servers. The automated process we use is as follows:
	- Zip up application using gulp-zip
	- Change extension to .war since that what tomcat expects.
	- Use node-ssh package to ssh into web servers are move the .war file to the server

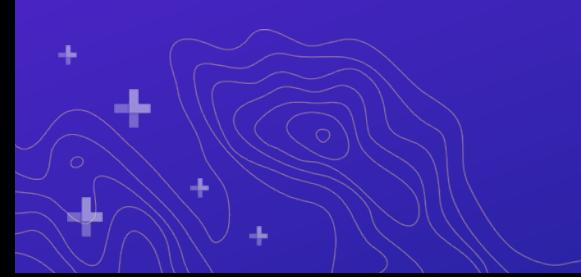

- Focus is typically on widgets and themes but customizing doesn't have to stop there
- Very valid reasons for putting code outside of widget
	- Shared code between widgets
	- Core application business logic
- Where should this code go?
	- custom/libs
	- "custom" folder is used so your code doesn't end up in the root of libs folder in wab.

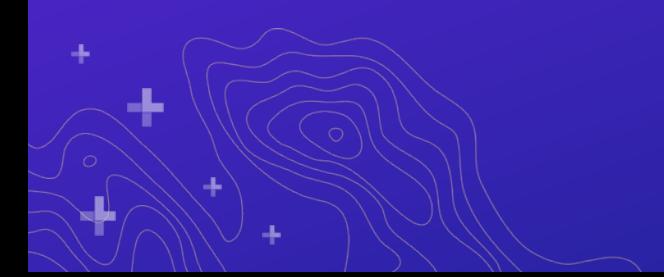

Shared code between widgets

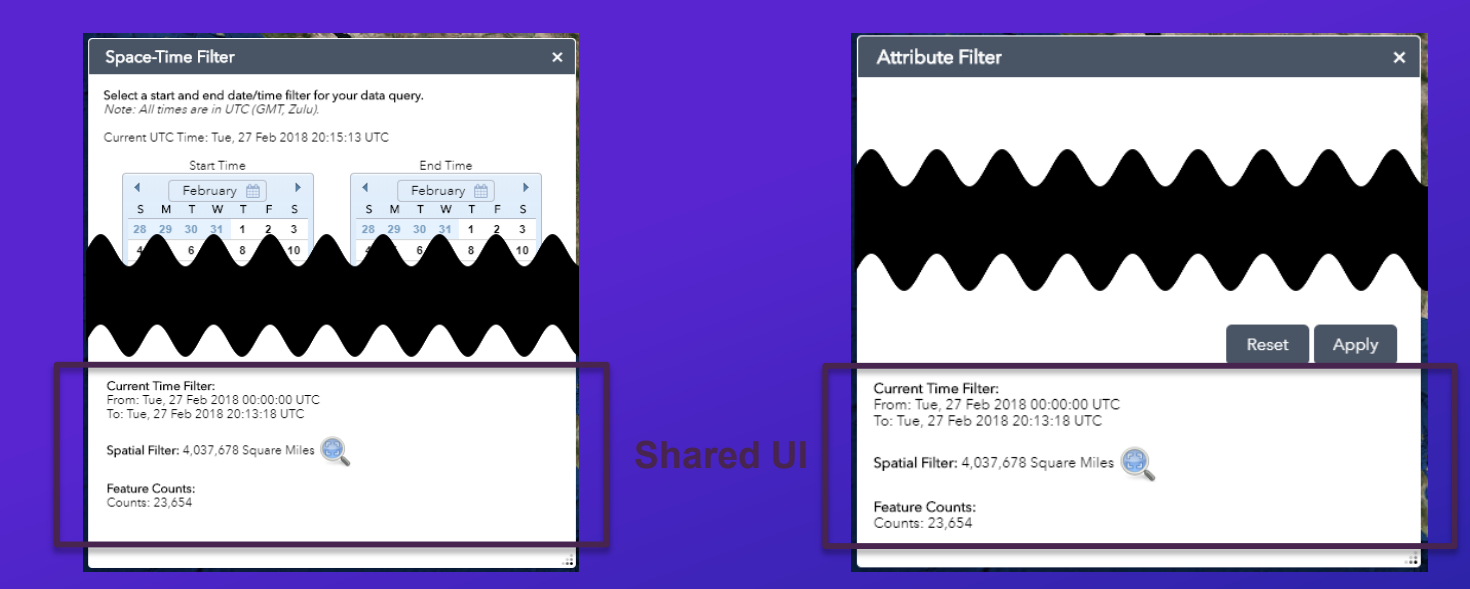

**D** my-project **D** src  $\Box$  custom libs *<del>Z</del>* filter-status Dijit files…

Update build process to handle libs folder

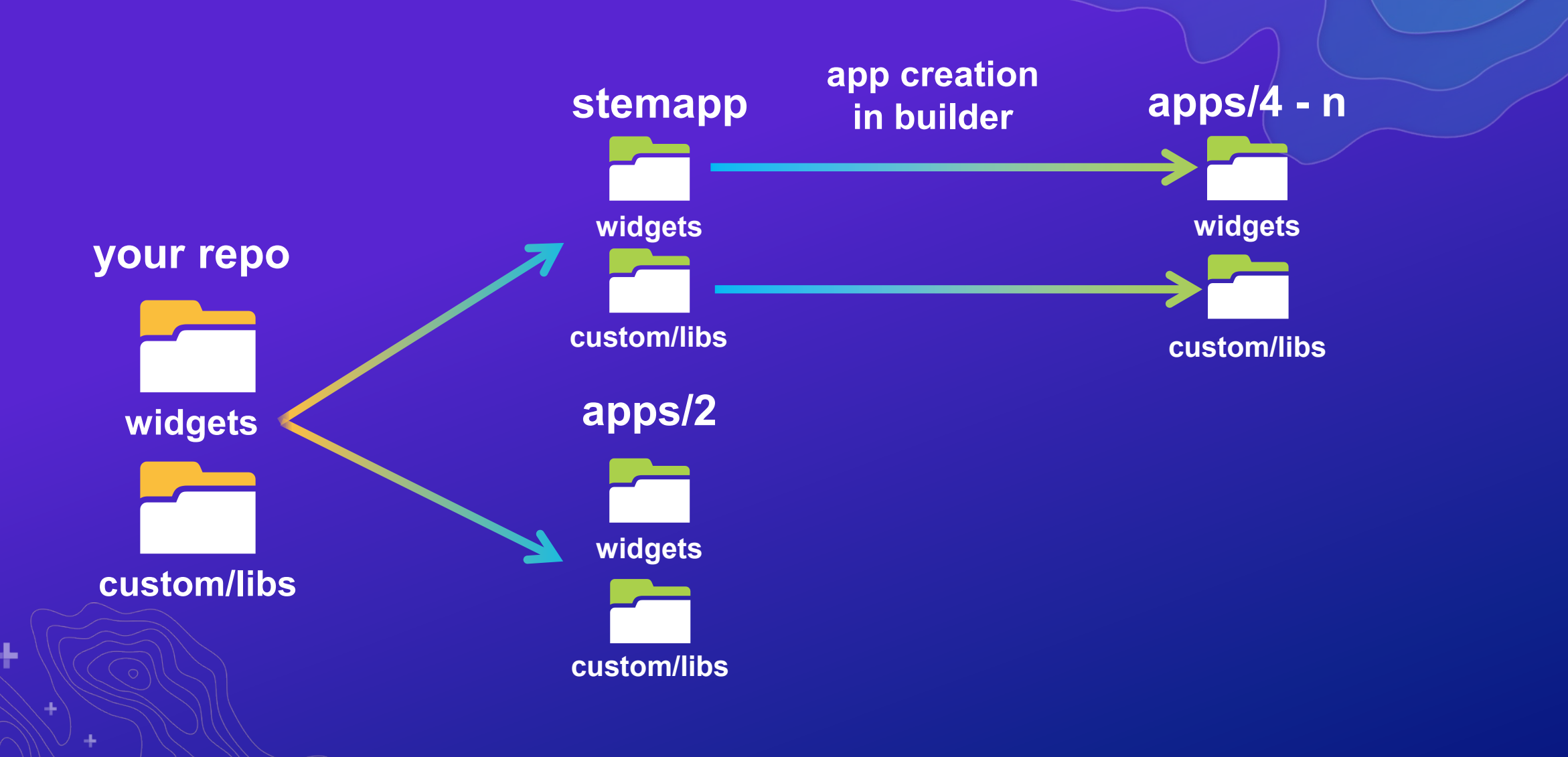

**Drawbacks** 

• You loose the ability to pick up your widget and share it by itself.

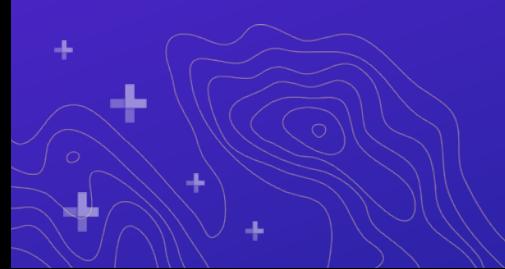

#### Additional Tips and Tricks

- Peek into WAB and take a look around
- Understanding WAB configs

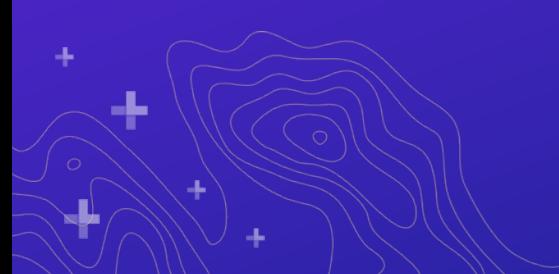

#### Getting to know jimu.js Better

- Web App Builder dev docs are good. But we have the code so we might as well dig into it!
- There's some good utilities available that aren't talked about. Examples:
	- CSVUtils
	- GeoJsonConverters
	- A whole slew of dijits

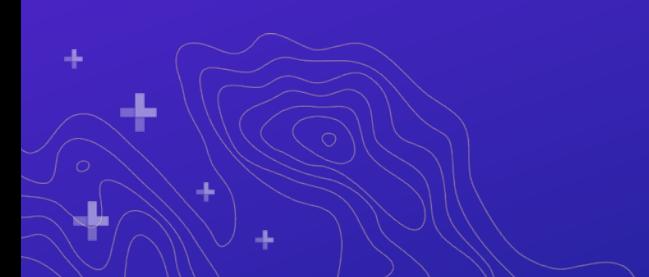